#### <span id="page-0-0"></span>[Apprendre-la-CAO](https://apprendre-la-cao.go.yo.fr/)

# CV5-Utilisez vous traceparts.com ?

#### **[CV5](https://apprendre-la-cao.go.yo.fr/category/cv5/)**

 $8 - 0.14h00$  $8 - 0.14h00$ 

Un article très léger aujourd'hui mais qui vous aidera certainement si vous en êtes à redessiner toutes les pièces de mécanique générale dont vous avez besoin pour vos assemblages.

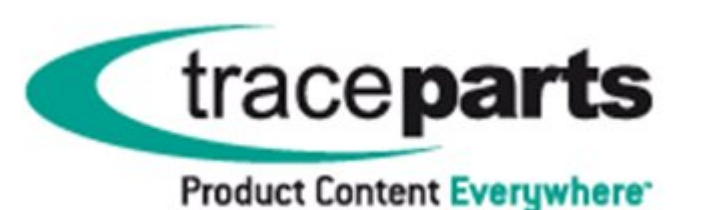

#### Sommaire [\[Cacher\]](#page-0-0)

1 Comment gagner du temps en utilisant [traceparts.com](#page-0-1) ?

- 1.1 La [solution](#page-1-0) de facilité !
- 1.2 [L'ancienne](#page-1-1) interface:
- 1.3 [Téléchargement](#page-3-0) depuis traceparts.
- 1.4 [Conclusion](#page-4-0)

<span id="page-0-1"></span>Comment gagner du temps en utilisant

## [traceparts.com](http://traceparts.com/) ?

Il existe bien sûr nativement sur Catia V5 une bibliothèque de pièces mais celle-ci est limitée à la visserie.

Il arrive bien-sûr un moment où vous aurez besoin d'un roulement ou d'une pièce un peu plus complexe comme une jauge à huile ou un embout à rotule.

Vous pourrez alors toujours passer du temps à dessiner le 3D qui nous manque, sous réserve d'avoir un minimum de cotes pour le retranscrire **fidèlement** en 3D.

# <span id="page-1-0"></span>La solution de facilité !

Aujourd'hui, de plus en plus d'entreprises proposent en téléchargement gratuit leur produits en 3D aux formats standards voire propriétaires.

Ceci présente un double avantage:

- Pour le concepteur: mettre au point son produit plus rapidement et avec la quasi certitude que la maquette numérique sera exacte.
- Pour l'entreprise fabriquant le produit de mécanique générale: augmenter ses chances de vendre le produit physique qui trouve son image exacte dans la maquette numérique précédente.

Nous sommes donc dans un schéma gagnant/gagnant.

On trouve alors facilement des 3D sur les sites des spécialistes du roulement ou de la visserie mais heureusement, il existe un lieu unique pour retrouver tous les 3D des fabricants : [traceparts.com](http://traceparts.com/)

Ce site internet se présentait sous cette forme à l'époque où l'article fut écrit (le site était Tracepartsonline.net). L'interface a un peu évoluée mais les fonctionnalités restent les mêmes.

### <span id="page-1-1"></span>L'ancienne interface:

On y trouve dans l'onglet **Accueil** un barre de recherche (interne au site) dont le moteur fonctionne très bien.

Il y a également la possibilité de chercher un pièce en fouillant dans le découpage propre à traceparts.

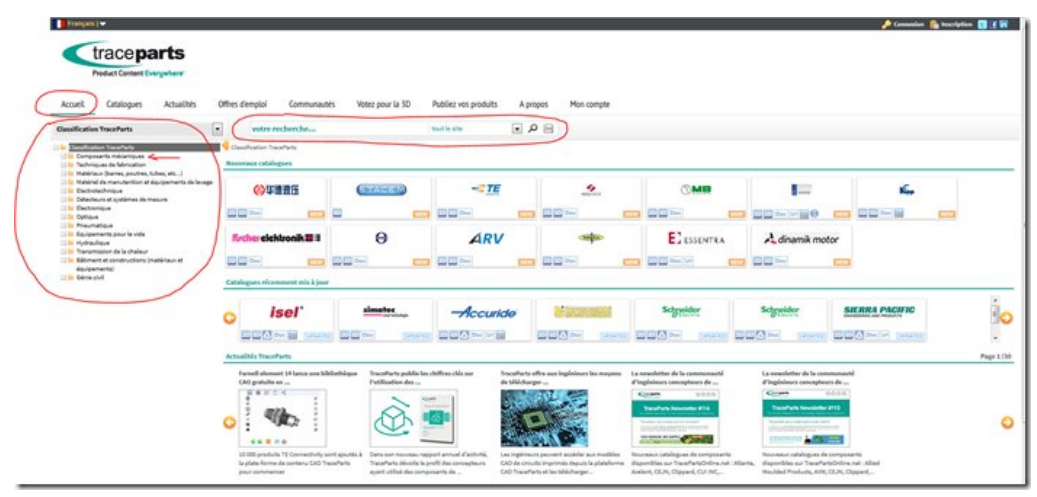

Pour exemple, allons chercher un anneau d'arrêt (communément appelé Circlip) en dépliant l'arborescence.

Nous trouvons alors les catalogues correspondant avec une représentation des produits (photo).

Il suffit de faire défiler vers le bas pour choisir le produit le plus approprié.

Dans la description des catalogues (écrit en gris), il y a souvent la référence de la **norme** (le premier à l'image est un anneau d'arrêt selon la norme DIN 472).

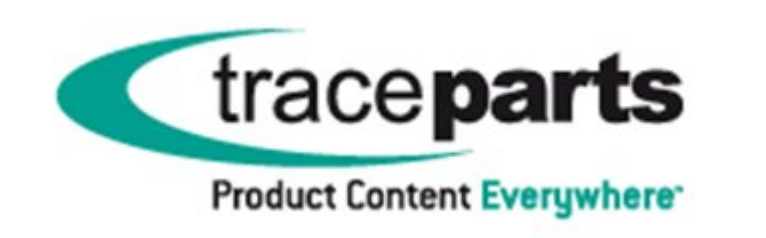

Cliquons sur le premier par exemple et nous obtenons cette fenêtre qui nous permet d'une part de choisir la taille de l'élément (sélection de la ligne qui nous convient, elle passe en surbrillance verte) et d'autre part d'avoir différentes représentations du produit (3D, photo, plan,…).

Ici, c'est la vue du plan de la pièce.

Il ne reste plus qu'à télécharger la pièce.

### <span id="page-3-0"></span>Téléchargement depuis traceparts.

C'est totalement gratuit mais vous devez au préalable vous inscrire sur le site en créant un compte (nom d'utilisateur et mot de passe).

Vous êtes connecté et puisque vous avez mis en surbrillance le bon produit, vous pouvez alors appuyer sur le bouton de choix multiple qui se trouve à droite et demander une sortie dans la format désiré (ici Catia).

Nota:

Si le format Catia ne donne pas satisfaction, prenez alors le format neutre STEP (AP203).

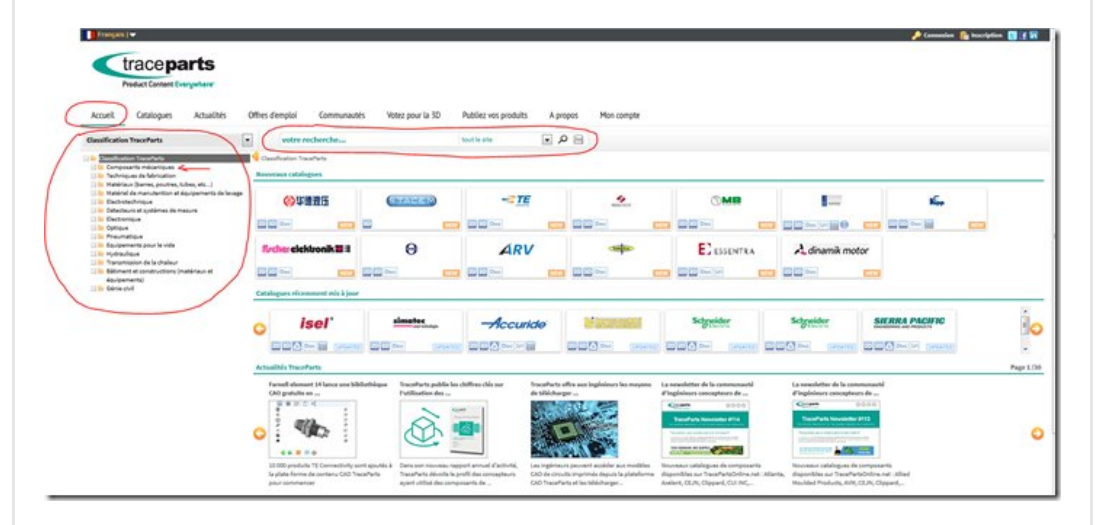

Ensuite, des boutons apparaissent:

Le premier permet de télécharger directement le 3D. Le deuxième va mettre votre modèle 3D dans une boite (centre de téléchargement) et vous permettre de continuer à sélectionner d'autres modèles dans le site. Vous les mettez tous dans cette boite et vous pourrez alors tout télécharger d'un coup.

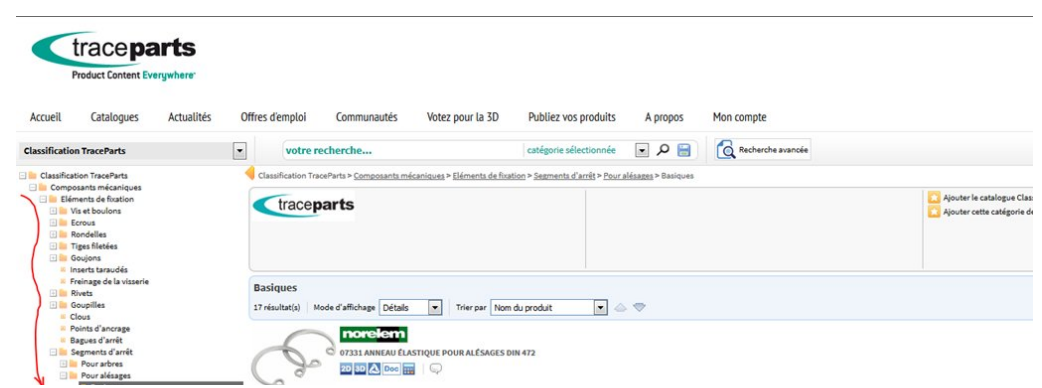

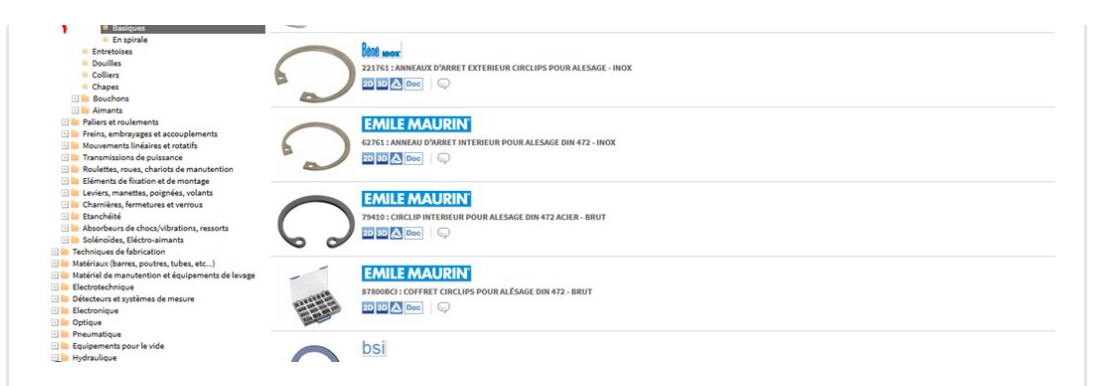

Si nous cliquons sur "Télécharger" (donc un seul modèle) on obtient un fichier Zip contenant une Catpart que nous pourrons ouvrir directement dans Catia.

On récupère bien sûr toujours un solide mort.

Il n'y a plus qu'à l'enregistrer dans notre répertoire de travail et l'intégrer dans notre maquette numérique.

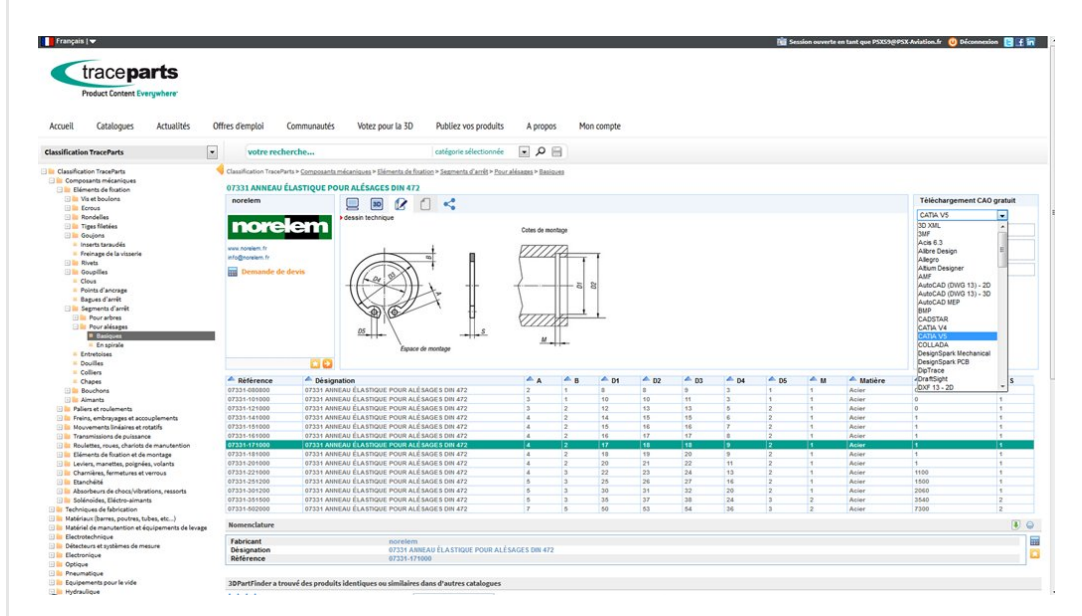

Pensez à lui attribuer un matériau si la masse de votre mécanisme vous importe ou si vous souhaitez faire un calcul FEM avec.

## <span id="page-4-0"></span>Conclusion

Voilà une solution simple pour gagner du temps en modélisation notamment pour des ensembles mécaniques.

J'ai écrit cet article car je me suis rendu compte que certaines personnes faisant de la modélisation CAO n'avaient pas connaissance de ce site.

Personnellement, j'utilise depuis longtemps et assez souvent [TracepartOnline.net.](https://apprendre-la-cao.go.yo.fr/wp-content/uploads/2017/07/image-28.png)

Le site s'enrichit régulièrement car les entreprises se tournent de

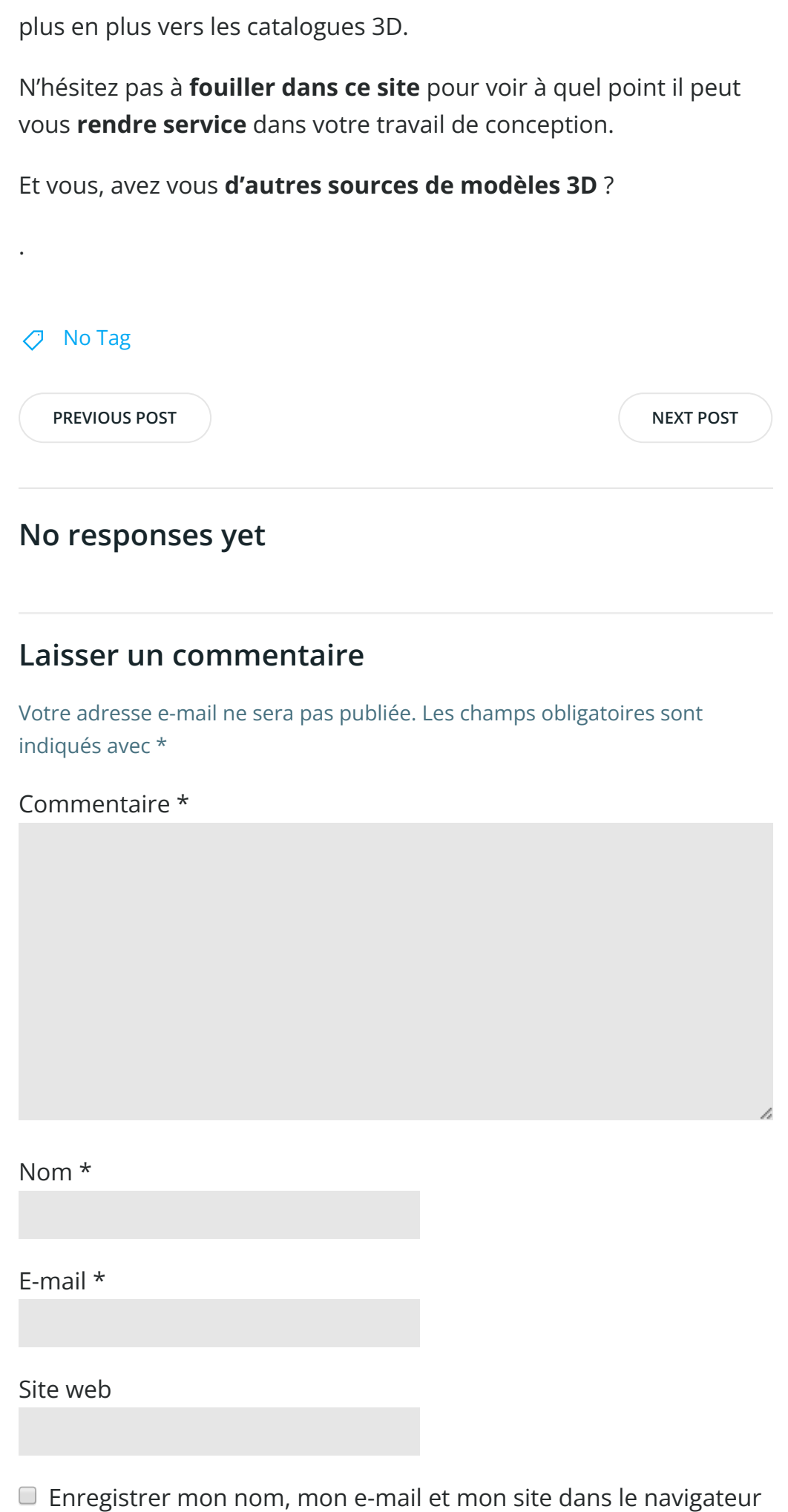

LAISSER UN COMMENTAIRE

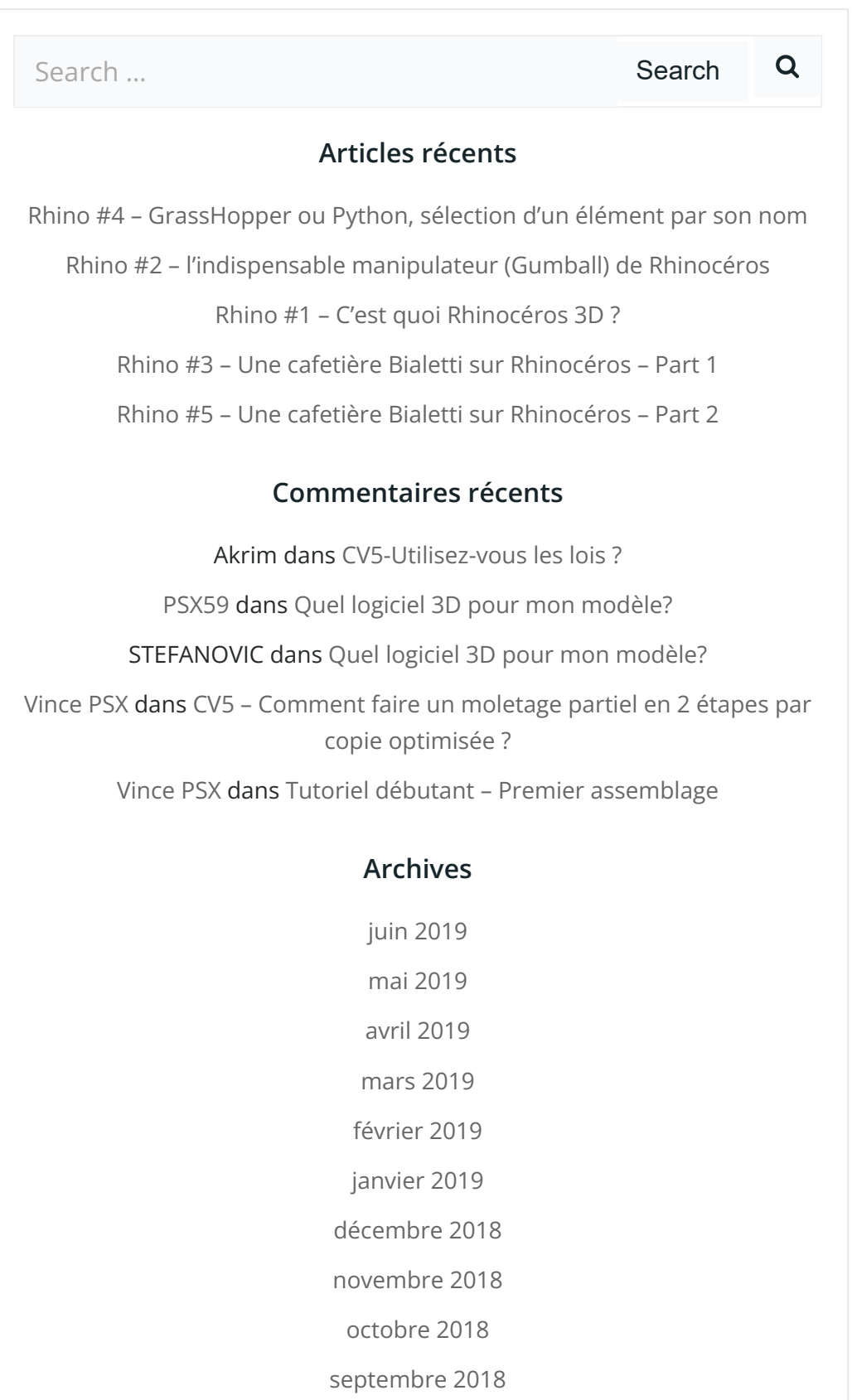

août [2018](https://apprendre-la-cao.go.yo.fr/2018/08/) [juillet](https://apprendre-la-cao.go.yo.fr/2018/07/) 2018

juin [2018](https://apprendre-la-cao.go.yo.fr/2018/06/)

mai [2018](https://apprendre-la-cao.go.yo.fr/2018/05/)

avril [2018](https://apprendre-la-cao.go.yo.fr/2018/04/)

[mars](https://apprendre-la-cao.go.yo.fr/2018/03/) 2018

[février](https://apprendre-la-cao.go.yo.fr/2018/02/) 2018

[janvier](https://apprendre-la-cao.go.yo.fr/2018/01/) 2018

[décembre](https://apprendre-la-cao.go.yo.fr/2017/12/) 2017

[novembre](https://apprendre-la-cao.go.yo.fr/2017/11/) 2017

[octobre](https://apprendre-la-cao.go.yo.fr/2017/10/) 2017

[septembre](https://apprendre-la-cao.go.yo.fr/2017/09/) 2017

août [2017](https://apprendre-la-cao.go.yo.fr/2017/08/)

[juillet](https://apprendre-la-cao.go.yo.fr/2017/07/) 2017

juin [2017](https://apprendre-la-cao.go.yo.fr/2017/06/)

mai [2017](https://apprendre-la-cao.go.yo.fr/2017/05/)

avril [2017](https://apprendre-la-cao.go.yo.fr/2017/04/)

[mars](https://apprendre-la-cao.go.yo.fr/2017/03/) 2017

[février](https://apprendre-la-cao.go.yo.fr/2017/02/) 2017

[janvier](https://apprendre-la-cao.go.yo.fr/2017/01/) 2017

[décembre](https://apprendre-la-cao.go.yo.fr/2016/12/) 2016

[novembre](https://apprendre-la-cao.go.yo.fr/2016/11/) 2016

[octobre](https://apprendre-la-cao.go.yo.fr/2016/10/) 2016

[septembre](https://apprendre-la-cao.go.yo.fr/2016/09/) 2016

août [2016](https://apprendre-la-cao.go.yo.fr/2016/08/)

[juillet](https://apprendre-la-cao.go.yo.fr/2016/07/) 2016

juin [2016](https://apprendre-la-cao.go.yo.fr/2016/06/)

mai [2016](https://apprendre-la-cao.go.yo.fr/2016/05/)

avril [2016](https://apprendre-la-cao.go.yo.fr/2016/04/)

[mars](https://apprendre-la-cao.go.yo.fr/2016/03/) 2016

[février](https://apprendre-la-cao.go.yo.fr/2016/02/) 2016

[janvier](https://apprendre-la-cao.go.yo.fr/2016/01/) 2016

[décembre](https://apprendre-la-cao.go.yo.fr/2015/12/) 2015

[novembre](https://apprendre-la-cao.go.yo.fr/2015/11/) 2015

[octobre](https://apprendre-la-cao.go.yo.fr/2015/10/) 2015 [septembre](https://apprendre-la-cao.go.yo.fr/2015/09/) 2015 août [2015](https://apprendre-la-cao.go.yo.fr/2015/08/) [juillet](https://apprendre-la-cao.go.yo.fr/2015/07/) 2015 juin [2015](https://apprendre-la-cao.go.yo.fr/2015/06/)

#### Catégories

[Calcul](https://apprendre-la-cao.go.yo.fr/category/cv5/calcul/)

[CV5](https://apprendre-la-cao.go.yo.fr/category/cv5/)

[Evolve](https://apprendre-la-cao.go.yo.fr/category/evolve/)

[Fusion](https://apprendre-la-cao.go.yo.fr/category/fusion-360/) 360

Non [classé](https://apprendre-la-cao.go.yo.fr/category/non-classe/)

[Python](https://apprendre-la-cao.go.yo.fr/category/cv5/python/)

[Rhino](https://apprendre-la-cao.go.yo.fr/category/rhino/)

[Usinage](https://apprendre-la-cao.go.yo.fr/category/cv5/usinage/)

[Vb.Net](https://apprendre-la-cao.go.yo.fr/category/cv5/vb-net/)

[ZW3D](https://apprendre-la-cao.go.yo.fr/category/zw3d/)

#### Méta

[Connexion](https://apprendre-la-cao.go.yo.fr/wp-login.php)

Flux des [publications](https://apprendre-la-cao.go.yo.fr/feed/)

Flux des [commentaires](https://apprendre-la-cao.go.yo.fr/comments/feed/)

Site de [WordPress-FR](https://fr.wordpress.org/)

#### © 2023 Apprendre-la-CAO. Created for free using WordPress and [Colibri](https://colibriwp.com/)